# **Adobe Illustrator Bootcamp**

Learn how to draw and edit vector graphics using Adobe Illustrator. This course covers the basics and advanced features, including the Pen tool, effects, layers, masks, and more. Perfect for creating logos, icons, and packaging.

Group classes in NYC and onsite training is available for this course. For more information, email <u>corporate@nobledesktop.com</u> or visit: <u>https://www.nobledesktop.com/classes/illustrator</u>

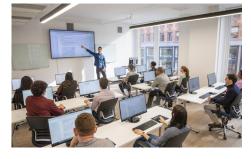

hello@nobledesktop.com • (212) 226-4149

# COURSE SYLLABUS

## Course Outline

## Section 1

## **Drawing with Basic Shape Tools**

- Drawing Ovals & Perfect Circles
- Creating Precise Shapes
- Setting Fill & Stroke Color
- Using the Eyedropper to Copy Formatting
- Navigating a File: Zooming & Scrolling
- Outline & Preview Views

## **Shape Controls**

- Rounded Rectangles
- Polygon Tool & Triangles
- Star Tool
- Scaling Corners & Strokes

## Line Tools, Variable Width Strokes, & Rotate Tool

- Line, Arc, & Spiral tools
- Width tool & Variable Width Strokes
- Rotate tool
- Flipping Horizontally

## **Building Complex Shapes with Basic Shapes**

- Using the Direct Selection Tool to Move Individual Points
- Using the Pen tool to Remove Anchor Points
- Deleting Anchor Points
- Joining

- Aligning
- Working with Groups

## Section 2

## Pathfinder

- Comparing Pathfinders
- Pathfinders vs Shape Modes
- Live Compound Shapes

#### **Image Trace**

- Image Trace
- Converting Hand-Drawn Sketches into Vectors
- Adding Color with Live Paint

## Social Media Graphics with Type, Photos, & Vectors

- Importing Photos
- Sample Colors with the Eyedropper Tool
- Adding Type
- Adding Vector Shapes
- Using the Curvature Tool to Curve Lines
- Working with Multiple Artboards
- Saving Illustrator Files That Contain Linked Photos

## Exporting as JPEG, PNG, & SVG

- Exporting SVG Files
- Exporting Multiple Artboards with "Export for Screens"
- Exporting Parts of a File Using "Assets Export"

## **Section 3**

#### Drawing with the Pen Tool: Straight Lines

- Drawing Straight Lines with the Pen tool
- Offset Path

#### Drawing with the Pen Tool: Curves

- Drawing Curves with the Pen tool
- Anchor points & direction points

#### Drawing with the Pen Tool: Corners & Curves

- Drawing Corners & Curves with the Pen tool
- Changing a Curve to a Corner with the Anchor Point Tool

#### **Color Swatches & Gradients**

- Using Color Swatches
- Creating Gradients

## Section 4

## **No Smoking Sign**

- Tracing Over an Image
- Working with Templates Layers
- Basic shape tools
- Grouping objects

## Join, Average, & Aligning Points

- Join Command vs Join Tool
- Average Command
- Aligning Anchor Points

## Strokes: Dashed, Dotted, Gradients, & More

- Using the Width Tool for Strokes on Shapes
- Rotating Copies
- Gradient Strokes
- Radial Repeat
- Creating a Dashed & Dotted Strokes

## Patterns

- Creating & applying patterns
- Scaling, Rotating, & Moving patterns
- Editing Patterns

## Section 5

## **Clipping Masks**

- Making a Clipping Mask
- Adding Things Into a Clipping Mask
- Adding a Stroke to the Clipping Mask

## Masking with Type

- Using Type as a Clipping Mask
- Putting Photos into Type

## **Blending Objects**

- The Blend tool
- Blending Options
- Adjusting the Spine

## The Appearance Panel & Multiple Strokes

- Adding Multiple Strokes Using the Appearance Panel
- Adding Strokes to Objects vs Groups
- Adding an Offset Stroke

## Section 6

## **3D Text**

Adding a 3D Effect to Type

- Render with Ray Tracing
- Rendering Resolution

#### 3D Revolve: Making a Soda Can

- Adding a 3D Revolve Effect
- Adding a Label Design onto the Soda Can
- Adjusting the Lighting

## Putting a Design into a Mockup Photo

- Using the Mockup Feature with Your Own Photo
- Blending the Design into the Mockup

## **Recoloring Artwork**

- Creating Color Variations using the Recolor Feature
- Pulling Colors from a Photo
- Creating & Using a Color Group

## Generate Vectors with Adobe's AI (Artificial Intelligence)

- Having AI (Artificial Intelligence) Draw Vectors for You
- Using Adobe's Firefly AI in Illustrator